# OPC UA with Visual Studio and C#

Using "OPC UA Server Simulator" and "OPC UA .NET SDK"

#### Hans-Petter Halvorsen

## Contents

- Introduction to OPC
	- Communication Protocol for Data Exchange between Devices from Manufactures typically used in Industrial and Automation Systems
- OPC UA
	- The Next Generation OPC. Cross-platform. Works with IoT/IIoT
- OPC UA Server Simulator
	- Free OPC UA Server that can be used for Testing and Education
- "OPC UA Client" Tool
	- Free OPC UA Client that can be used for Testing and Education
- OPC UA .NET SDK
	- $-$  Free Evaluation license which can be used unlimited for each appli runs only for 30 minutes before restart is required
	- Visual Studio/C# Example
	- Improved Example

## OPC

Hans-Petter Halvorsen

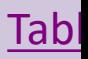

## What is OPC?

- A standard that defines the communication of data between devices from different manufactures
- Requires an OPC server that communicates with the OPC clients
- OPC allows "plug-and-play", gives benefits as reduces installation time and the opportunity to choose products from different manufactures
- Different standards: "Real-time" data (OPC DA), Historical data (OPC HDA), Alarm & Event data (OPC AE), etc.

## Typical OPC Scenario

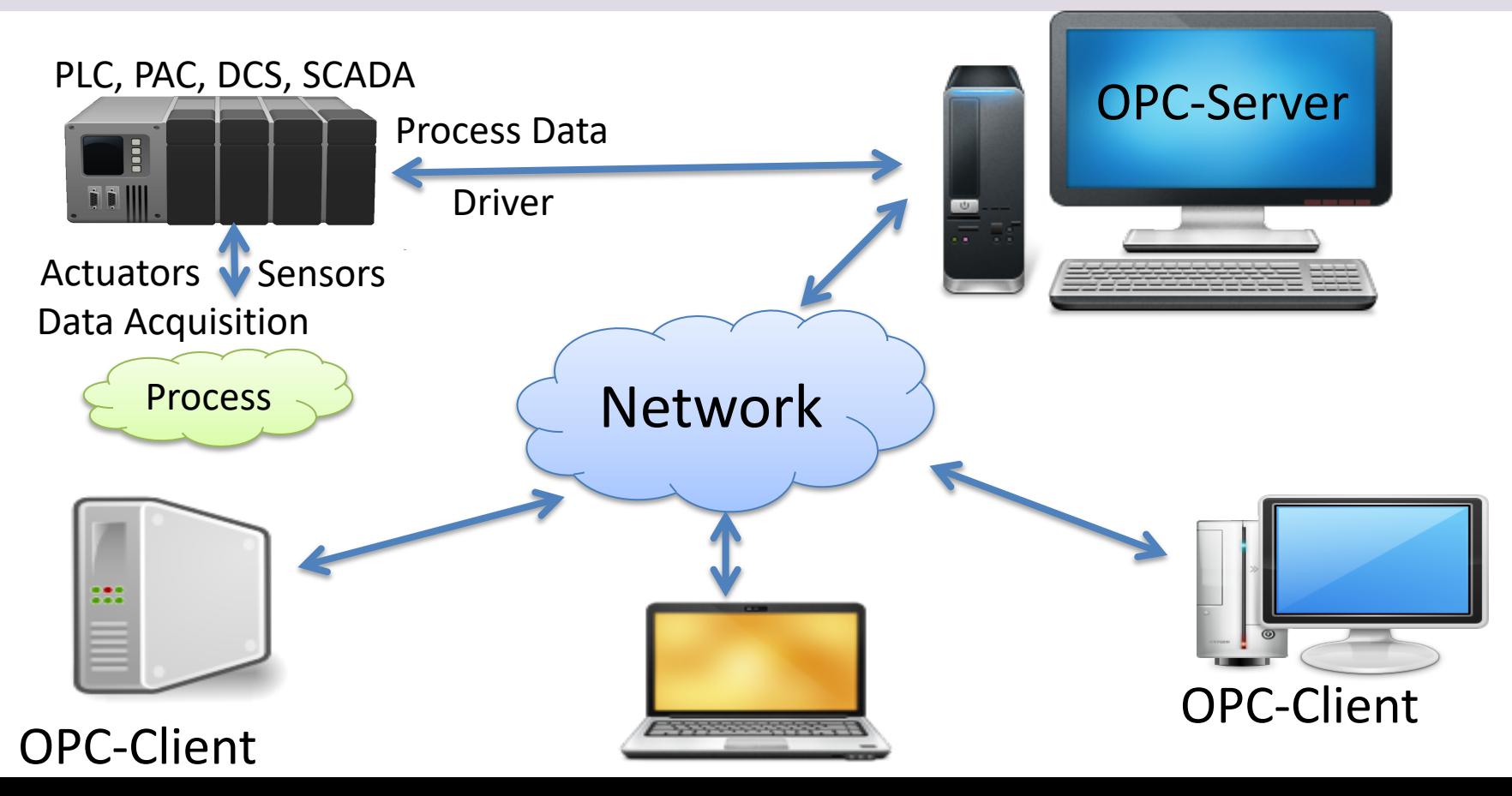

## OPC Server and Client(s)

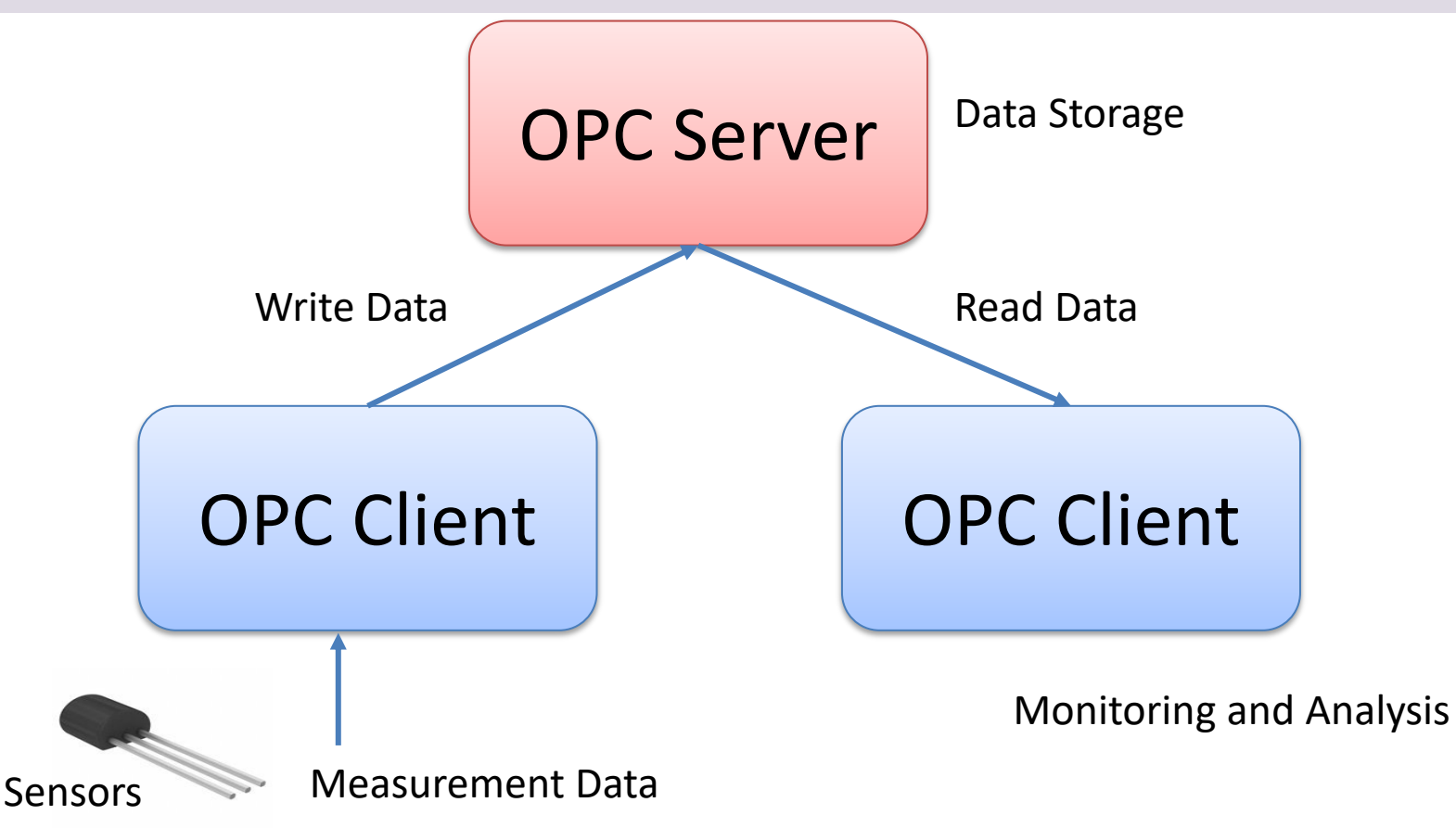

# OPC UA

Hans-Petter Halvorsen

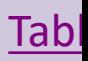

## OPC UA

- UA Unified Architecture
- The Next Generation OPC
- Cross Platform. "Classic" OPC works only for Windows
- Based on Modern Software/Network Architecture (No DCOM problems!)
- It makes it easier to transmit and receive data in a modern data network/Internet

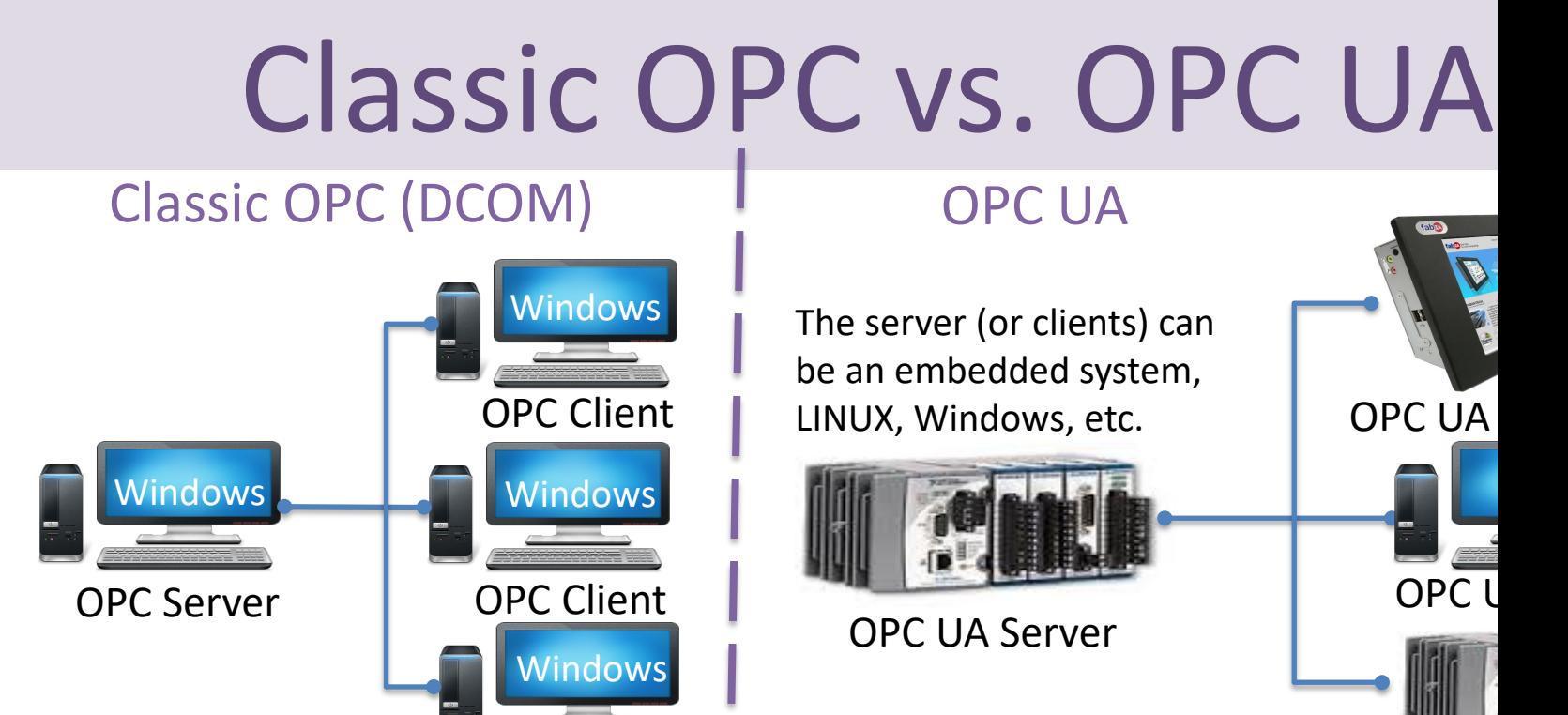

Classic OPC requires a Microsoft Windows operating system to implement COM/DCOM server functionality. By utilizing SOA OPC UA is a platform-independent system that eliminates the previous dependency on a Windows operating system. By utili: HTTP, OPC UA can deploy on a variety of embedded systems regardless of whether the system is a general purpose operating Windows, or a deterministic real-time operating system.<br>http://www.ni.com/white-pape

OPC Client

OP<sub>C</sub>

## OPC Specifications

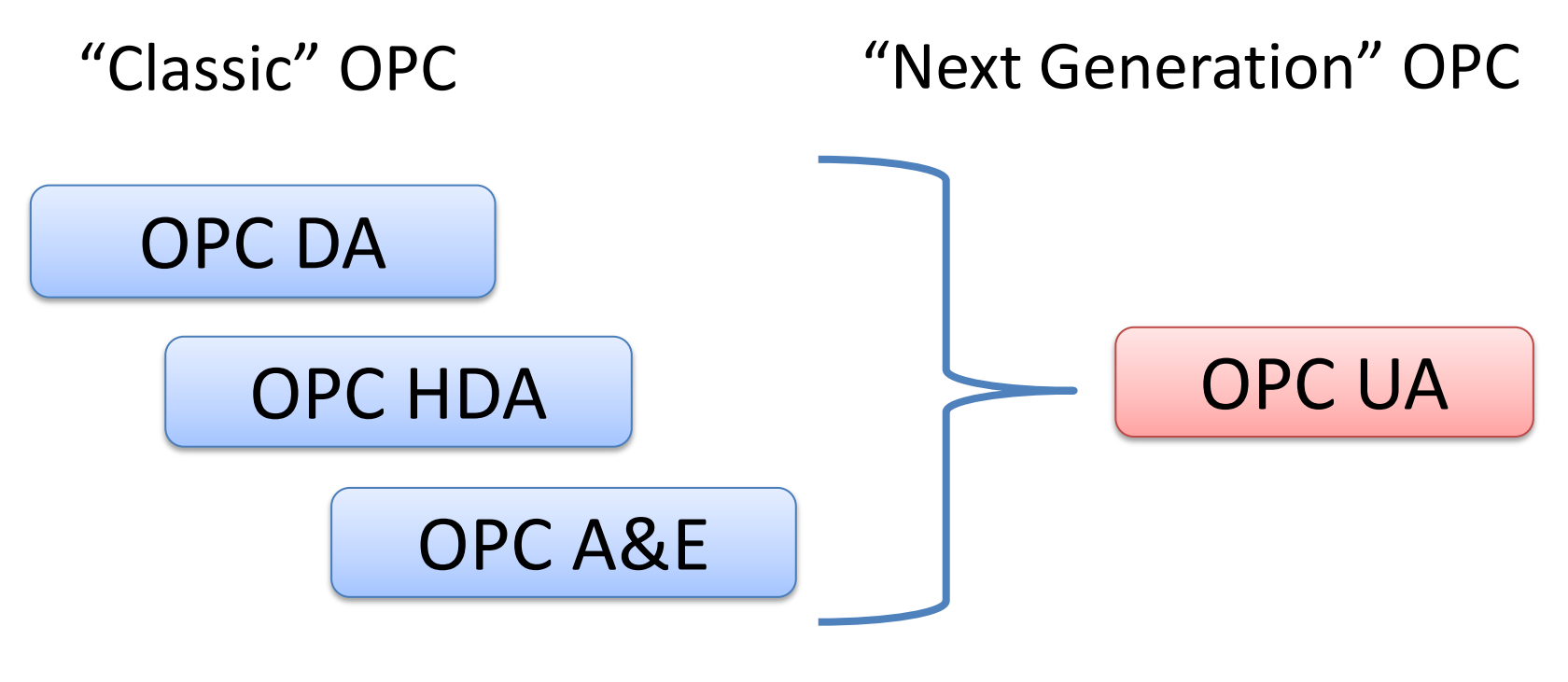

... (Many others)

## Next Generation OPC

**Theory** 

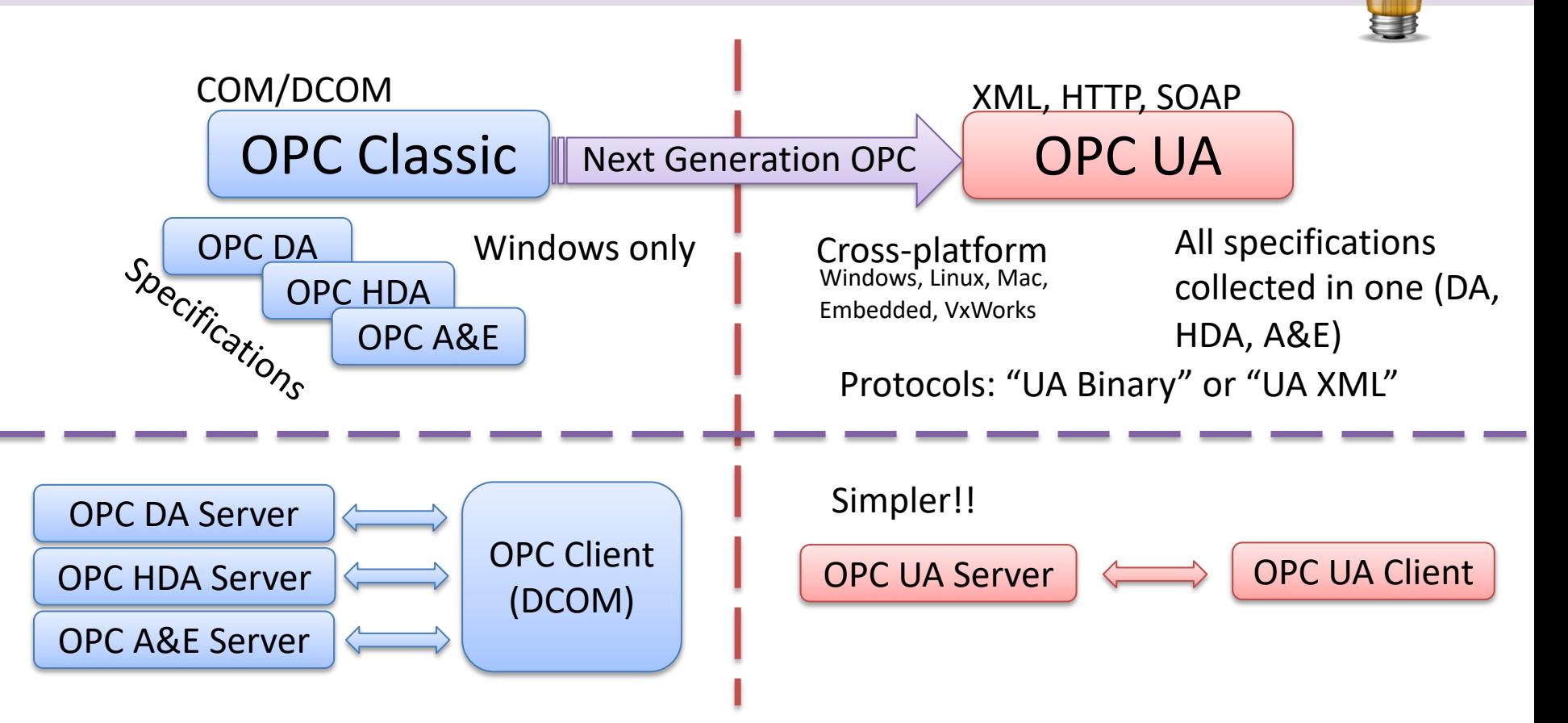

## Next Generation OPC

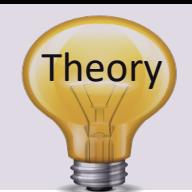

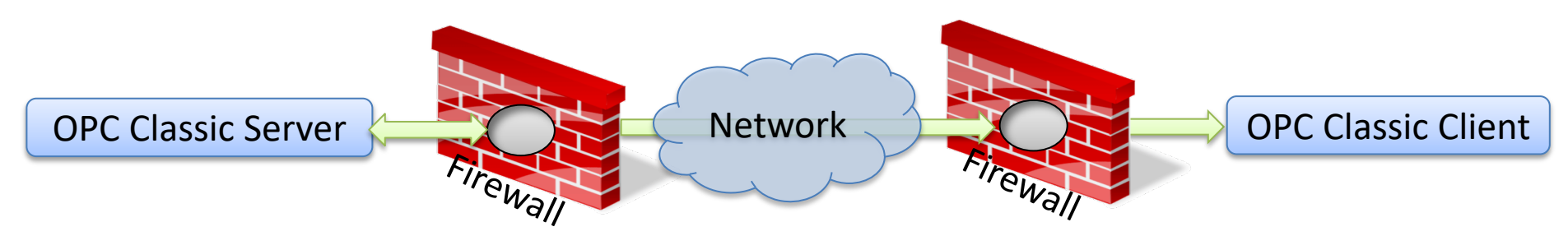

To open DCOM through firewalls demanded a large hole in the firewall! Impossible to route over Internet!

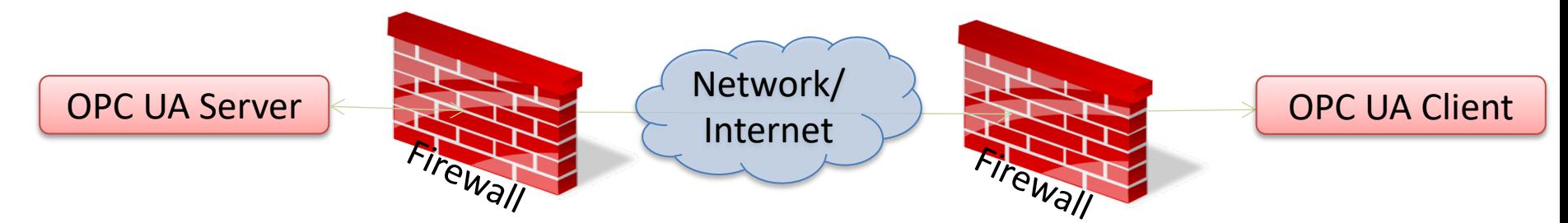

No hole in firewall (UA XML) or just a simple needle stick (UA Binary) is necessary Easy to route over Internet!

# OPC UA Server Simulator

Hans-Petter Halvorsen

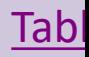

## OPC UA Server Simulato

- This free OPC UA Server tool supports data acc and historical access information models of OP
- Consequently, it provides simulated real-time and historical data.
- It is possible to configure your own tags and the simulation via CSV files.
- OPC UA clients can monitor real-time data and explore history data from this simulator.
- https://opcfoundation.org/products/view/opc-<br>server-simulator

## OPC UA Server Simulato

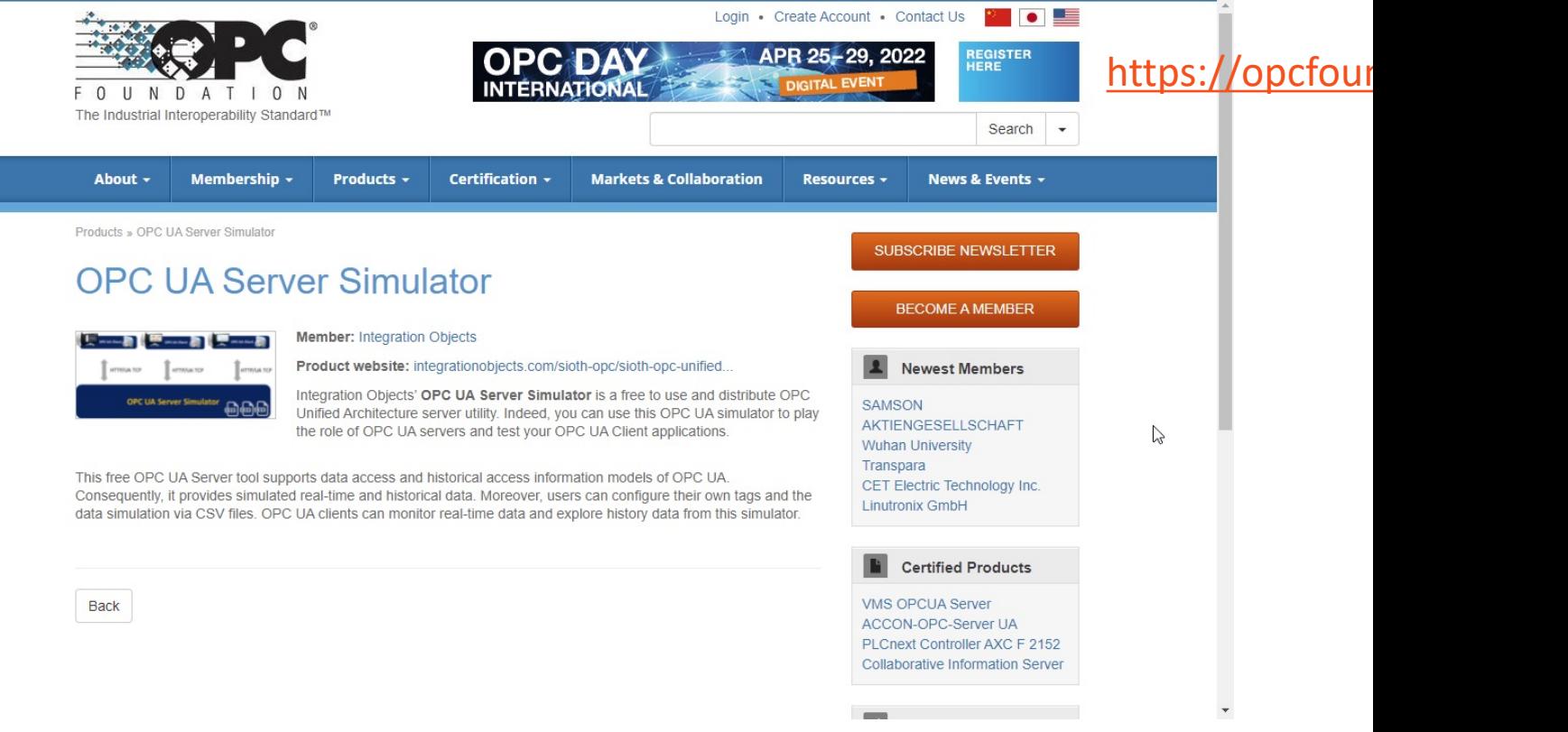

#### https://opcfoundation.org/products/view/opc-ua-server-simu

#### integration

Home / OPC Products / OPC UA / OPC UA Server Simulator

**Digital Transformation** 

**OPC Products** 

**Services** 

Training

Company

**Partners** 

**Downloads** 

Contact Us<sub>Q</sub>

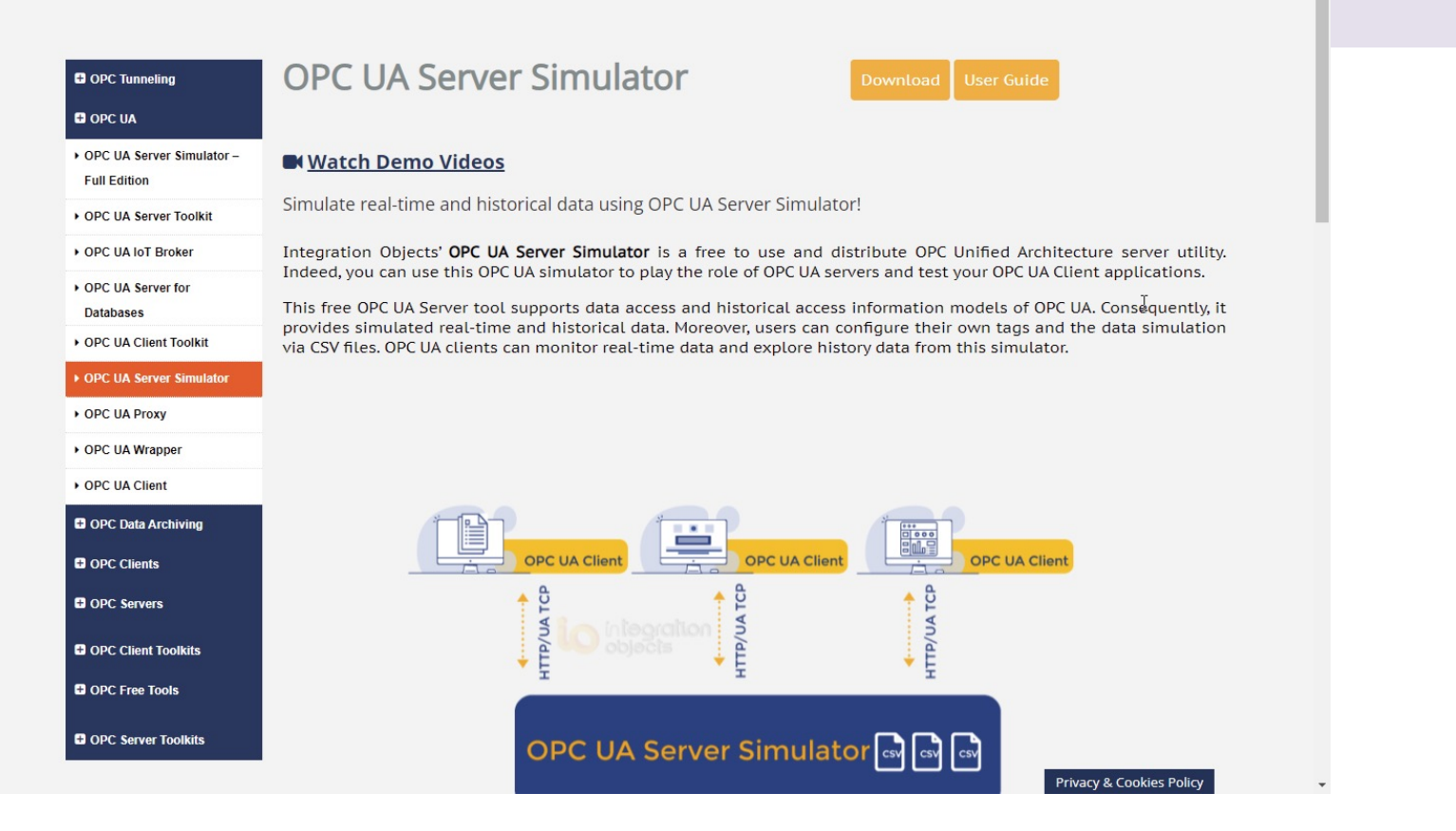

#### https://integrationobjects.com/sioth-opc/sioth-opc-unified-architecture/opc-ua-server-

## OPC UA Server Simulator

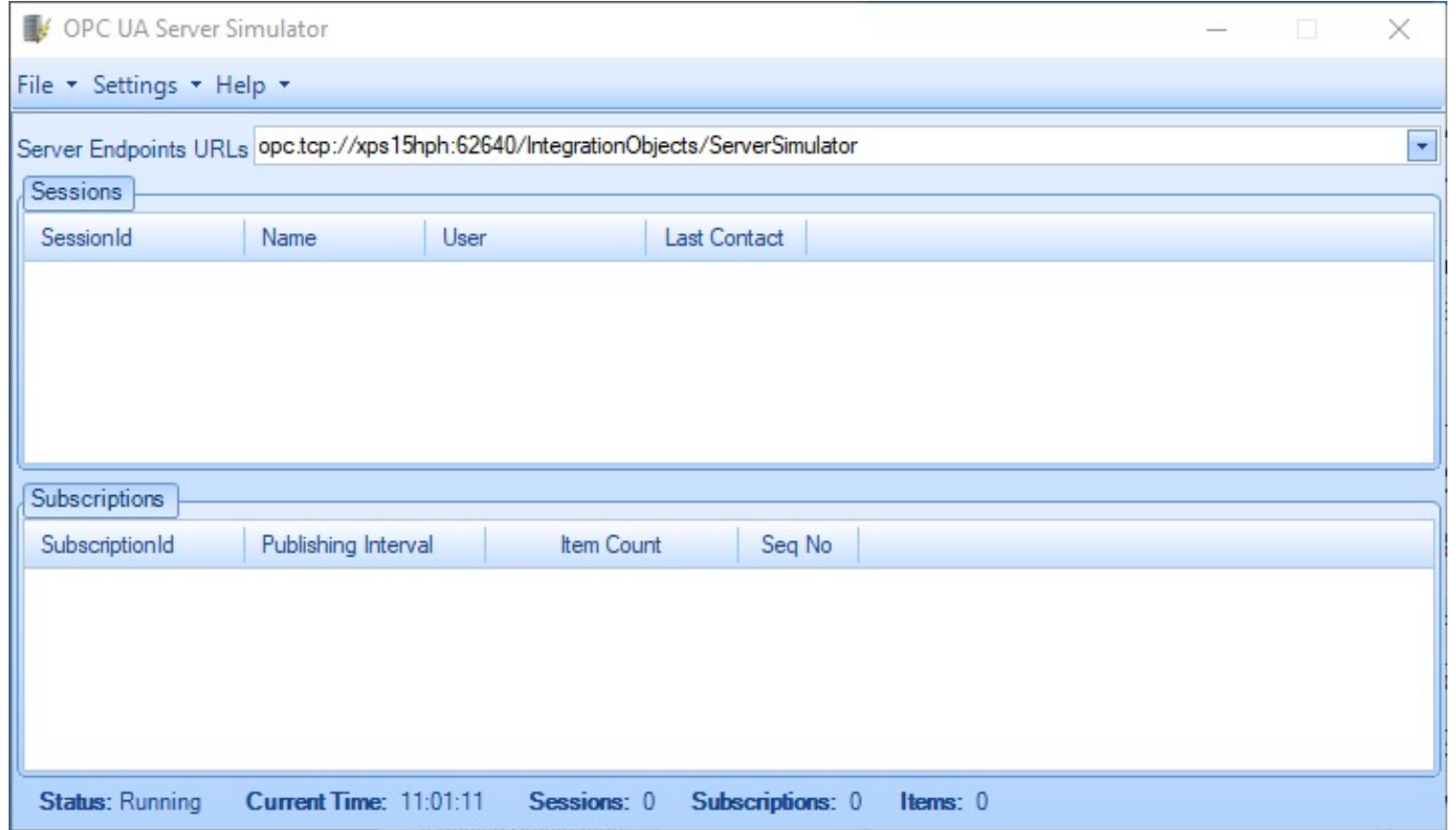

## OPC UA Server Simulator

The OPC UA Server Simulator uses 2 CSV simulation files:

- "**AddressSpace.csv**" used to build the address space of the OPC UA Server.
- "**ValueSpace.csv**" used to simulate the data values of the OPC UA items.
- Those two files are located at the following path: X:\Program Files (x86)\Integration Objects\Integration Objects' OPC UA Server Simulator\OPC UA Server Simulator\DATA

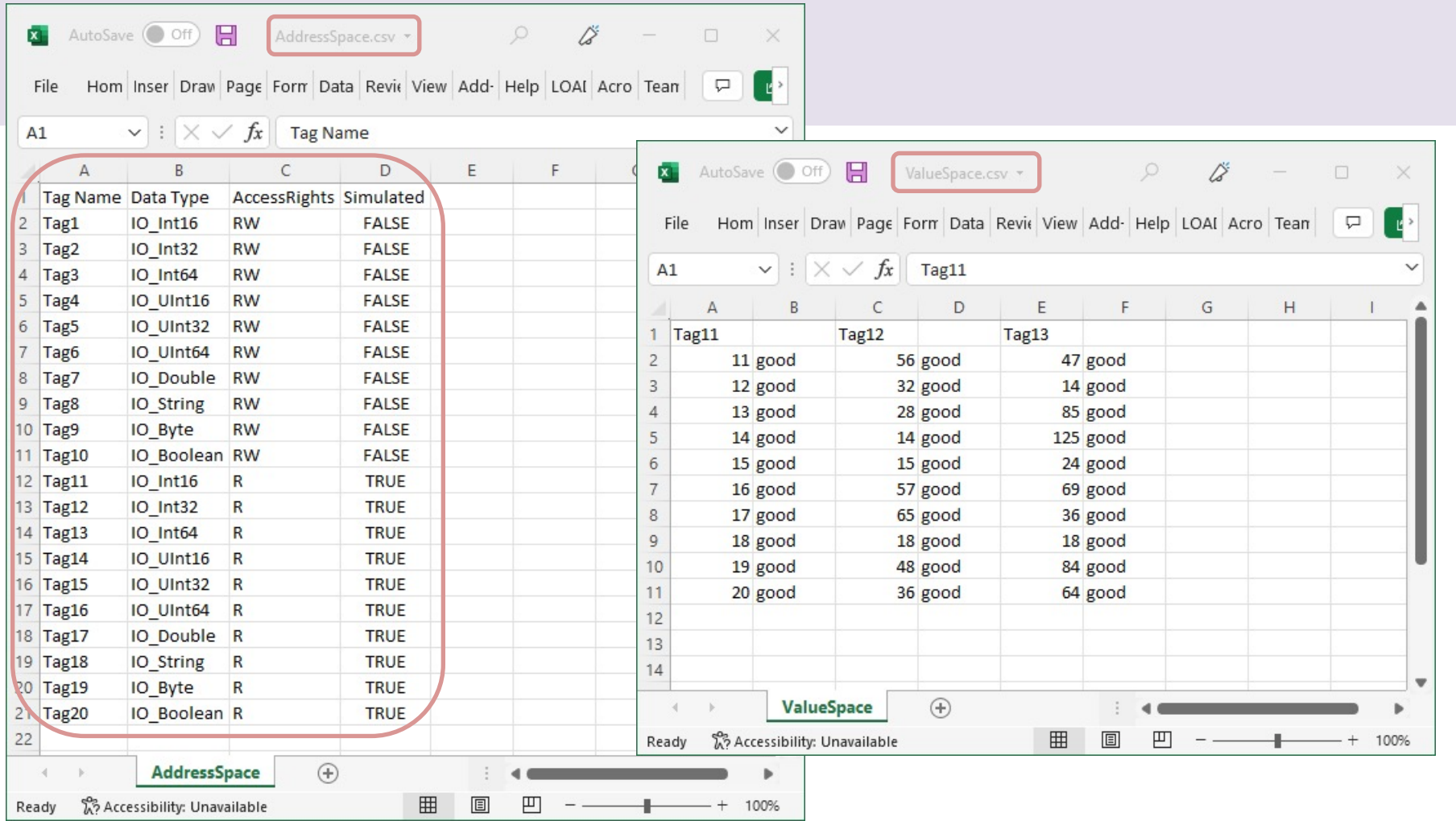

# "OPC UA Client" To

Hans-Petter Halvorsen

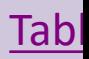

## "OPC UA Client" Tool

- "OPC UA Client" is a free client tool supports the main OPC Unified Architecture information models.
- These models are Data Access, Alar Conditions, and Historical Data Acce
- https://integrationobjects.com/siot<br>opc/sioth-opc-unified-architecture/<br>ua-client/

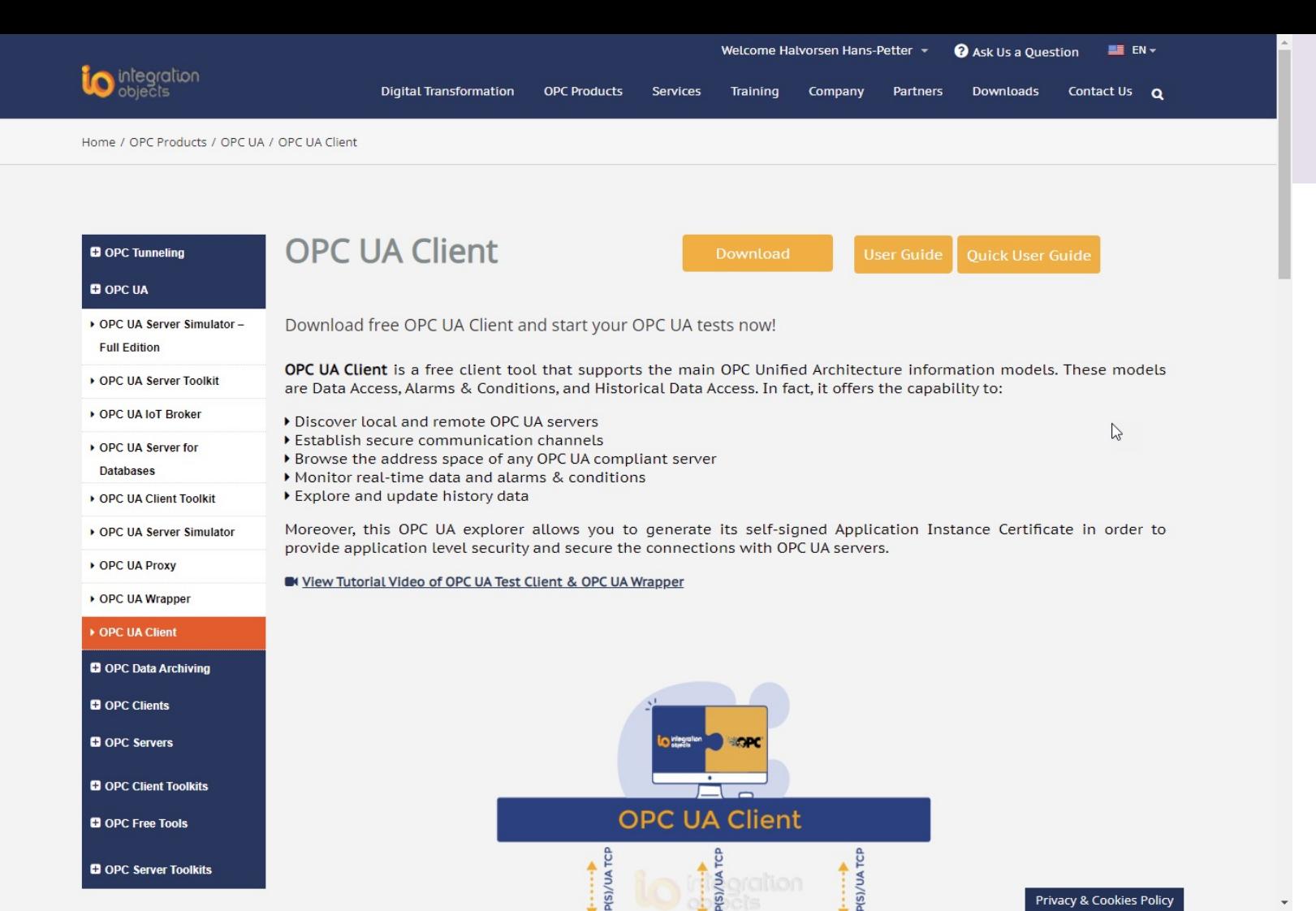

Privacy & Cookies Policy

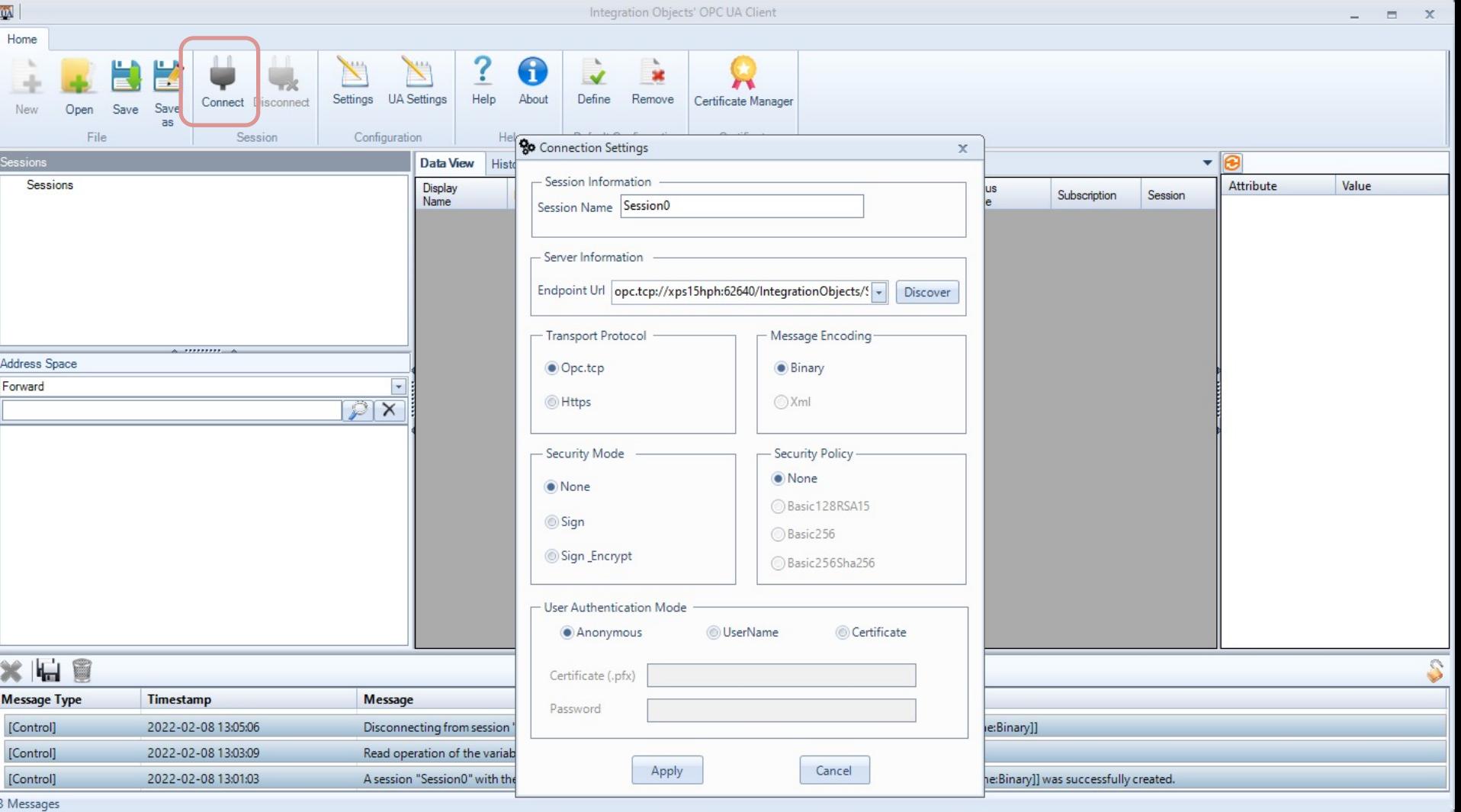

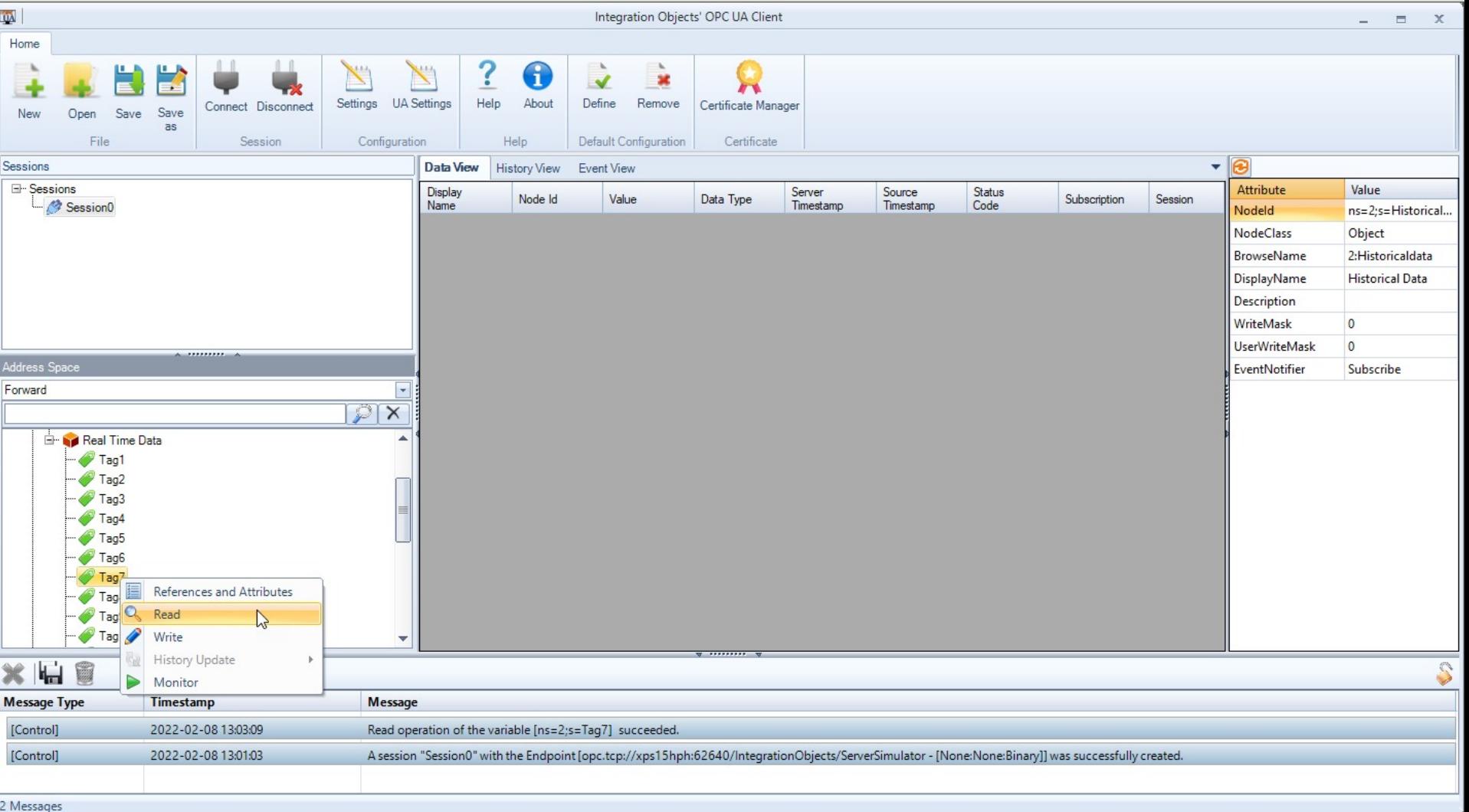

# OPC UA with C#

Hans-Petter Halvorsen

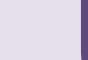

## OPC UA with Visual Studio/C#

- Lots of Packages and Libraries do exist for creating both OPC UA Clients and OPC UA Servers in Visual Studio/C#
- Most of them are payment based
- Many of those can be evaluated for a trial period or used forever with some restrictions
- In this Tutorial, "OPC UA .NET SDK" will be used

# OPC UA .NET SDI

Hans-Petter Halvorsen

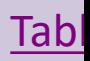

## OPC UA .NET SDK

- The "OPC UA .NET SDK" comes with an evaluation license which can be used unlimited for each application run for 30 minutes
- It comes in a NuGet Package you can install and use in your Visual Studio Project
- https://opcfoundation.org/produc ts/view/opc-ua-net-sdk-for-clientand-server

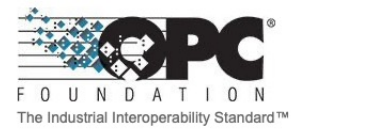

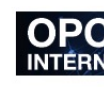

About  $\sim$ Membership + Products -Certification -

Products » OPC UA .NET SDK for Client and Serve

#### **OPC UA .NET SDK for Client**

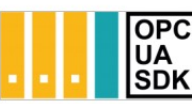

**Member: Traeger Industry Components** Product website: opcua.traeger.de

#### **OPC UA Client & Server** in C# / VB.NET quick and easy.

Introduction: https://opcua.traeger.de/

Development: https://docs.traeger.de/en/software/sdk/opc-ua/net/

NuGet Package: https://www.nuget.org/packages/Opc.UaFx.Adva

Samples: https://github.com/Traeger-GmbH/opcuanet-samples/

#### **Description**

The OPC UA .NET SDK allows rapid and easy development of Client and / o few lines of code you can realize your application in minutes. The SDK is pro<br>3+ and .NET Framework 4.6+. Therefore the SDK supports Windows, Linux, installation required, just download the ZIP or NuGet package and get started

#### Features

- OPC UA with DA, AE, HDA and more
- · OPC UA Companion Specifications
- . OPC Classic (with just a different URI)

# Visual Studio/C# Example

Hans-Petter Halvorsen

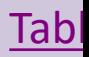

## Visual Studio/C# Example

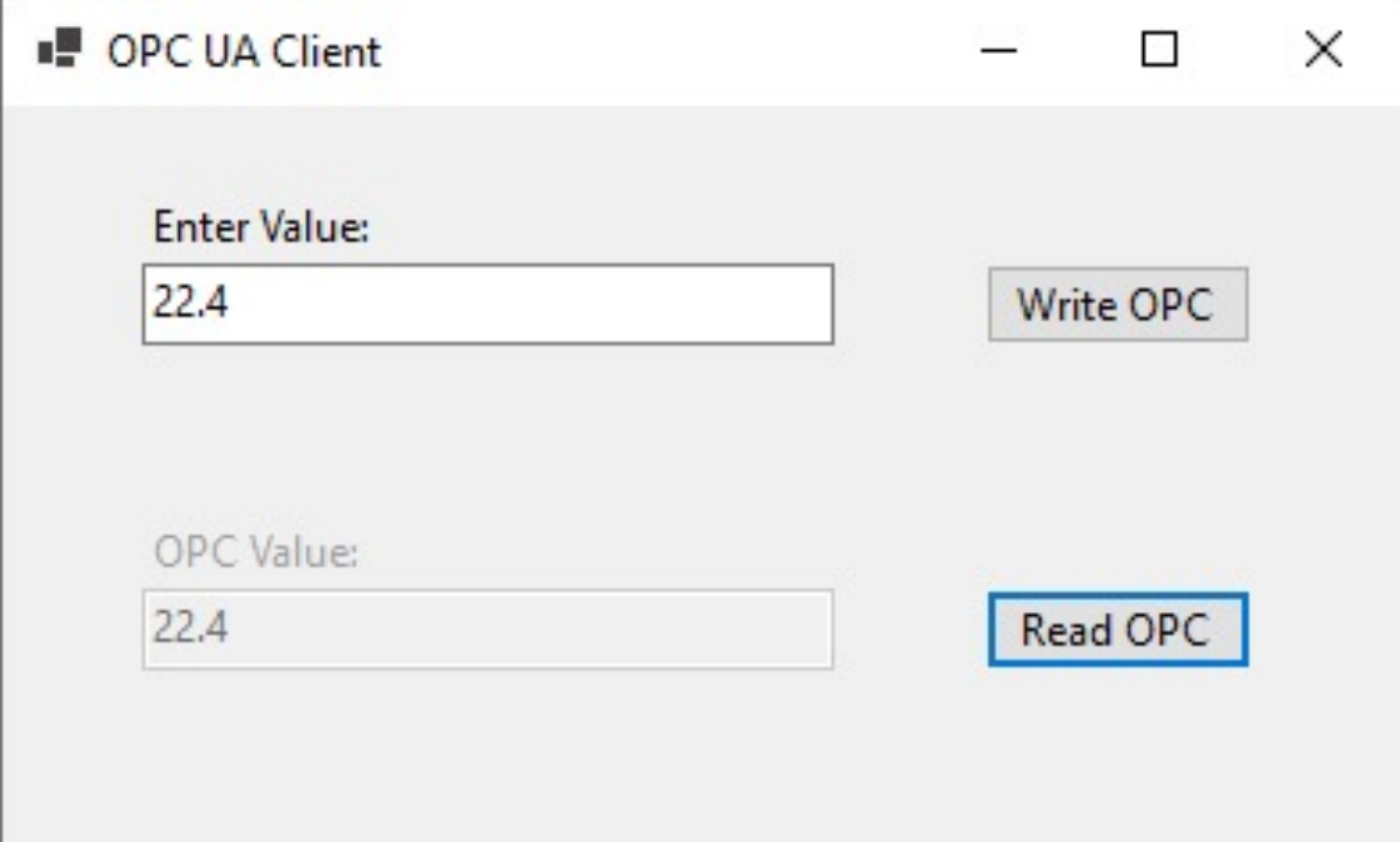

## Visual Studio/C# Example

- Not that this is a simplified example in order demonstrate the principle of Writing Data to an OPC UA Server and Reading Data from an OPC Server
- Write and Read the same OPC Tag in the same Application makes no sense in a real scenario
- Typically, the OPC clients are distributed in a network and the different Applications are located on different computers in a network

## NuGet Package

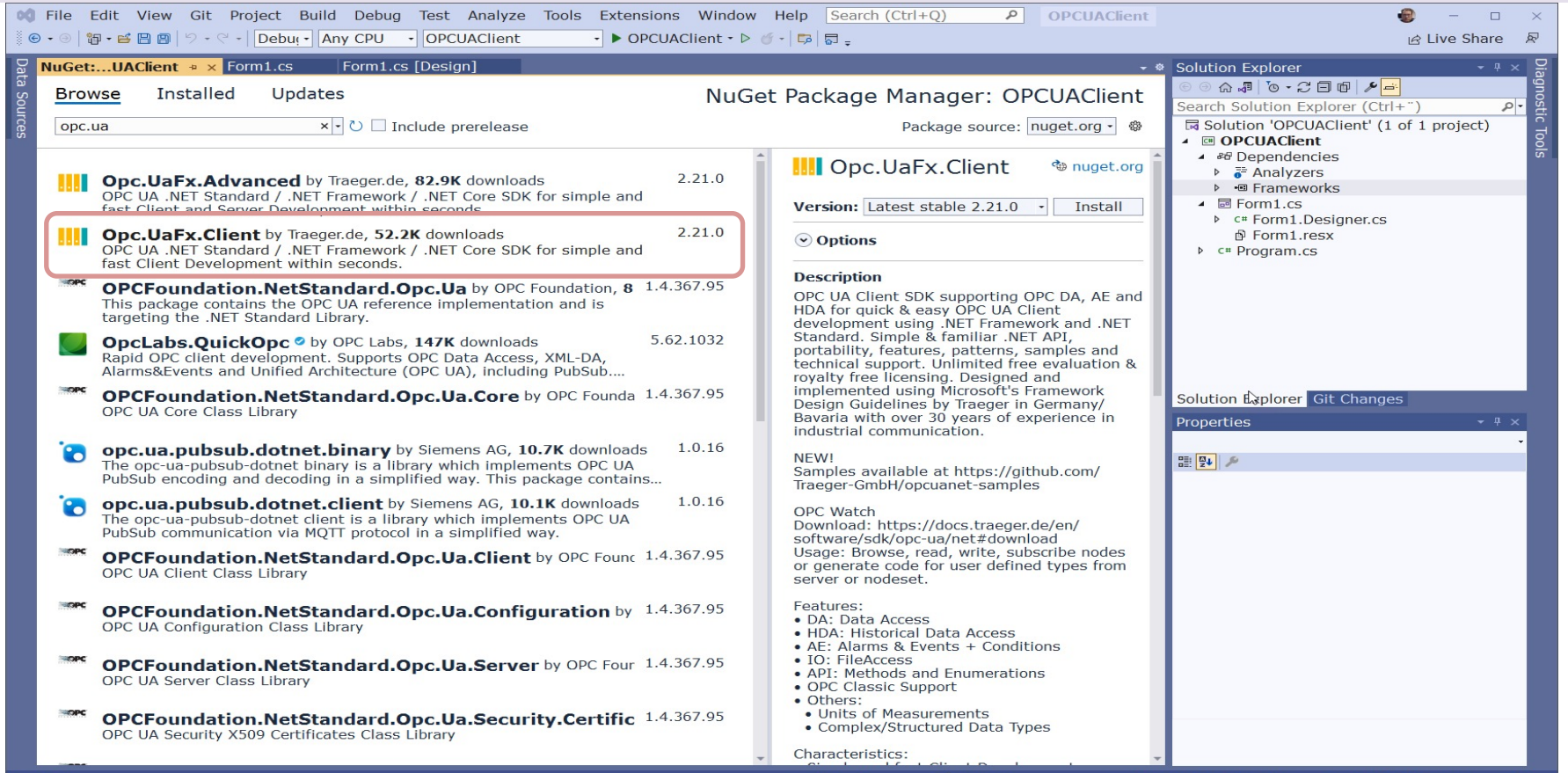

275, 44

 $\frac{1}{2}$  75 x 23

↑ Add to Source Control ▲ ◆ Select Repository ▲

 $4$ 

 $\Box$  Ready

## Visual Studio Project

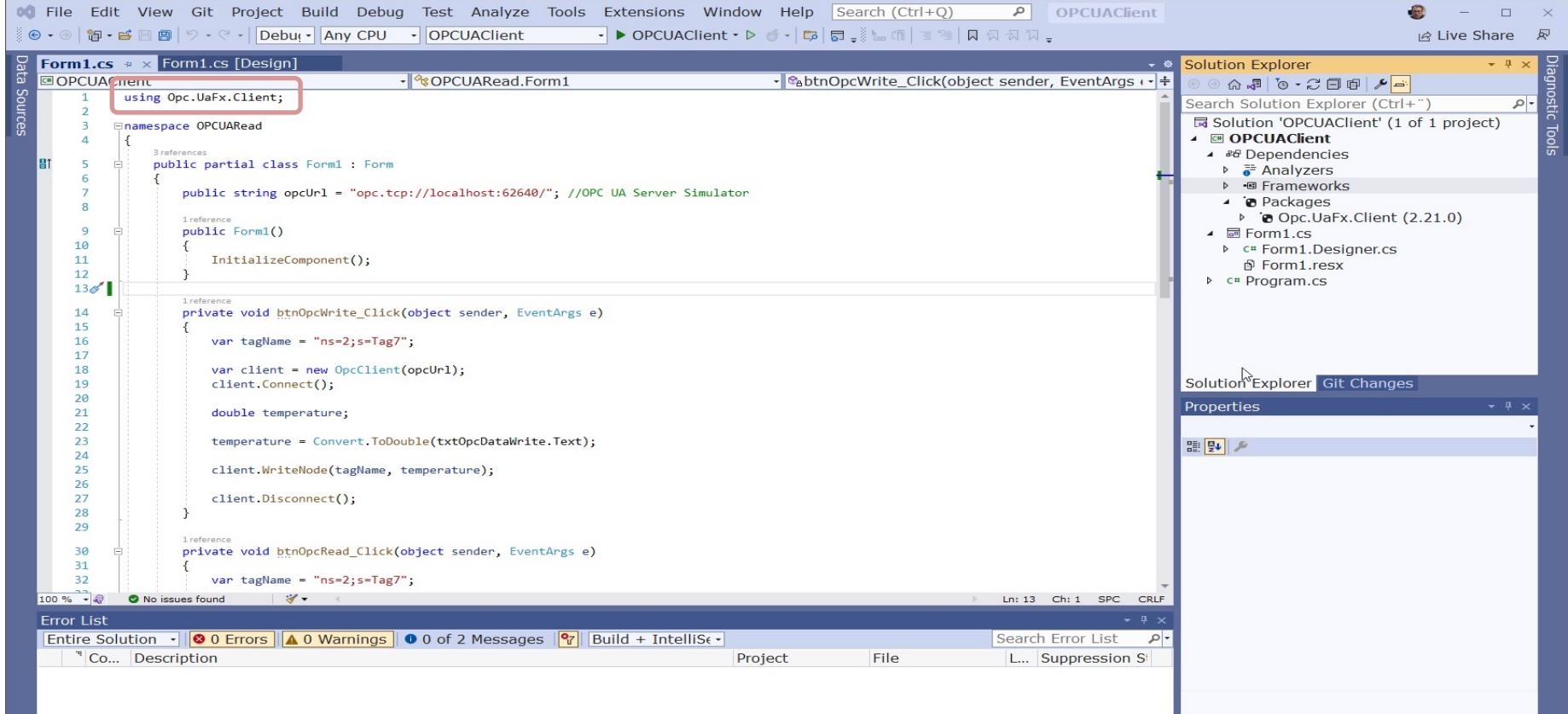

#### **Error List Output**

## OPC UA Write

private void btnOpcWrite\_Click(object sender, EventArgs e)

```
string opcUrl = 
"opc.tcp://localhost:62640/";
var tagName = "ns=2;s=Tag7";
```

```
var client = new OpcClient(opcUrl);
client.Connect();
```
double temperature; temperature = Convert.ToDouble(txtOpcDataWrite.Text);

client.WriteNode(tagName, temperature);

#### client.Disconnect();

{

}

## OPC UA Read

```
private void btnOpcRead_Click(object sender, EventArgs e)
```

```
string opcUrl = 
"opc.tcp://localhost:62640/";
var tagName = "ns=2;s=Tag7";
```

```
var client = new OpcClient(opcUrl);
client.Connect();
```

```
var temperature = client.ReadNode(tagName);
txtOpcDataRead.Text = temperature.ToString();
```
client.Disconnect();

{

}

## Test 1 (OPC UA Server Simulator)

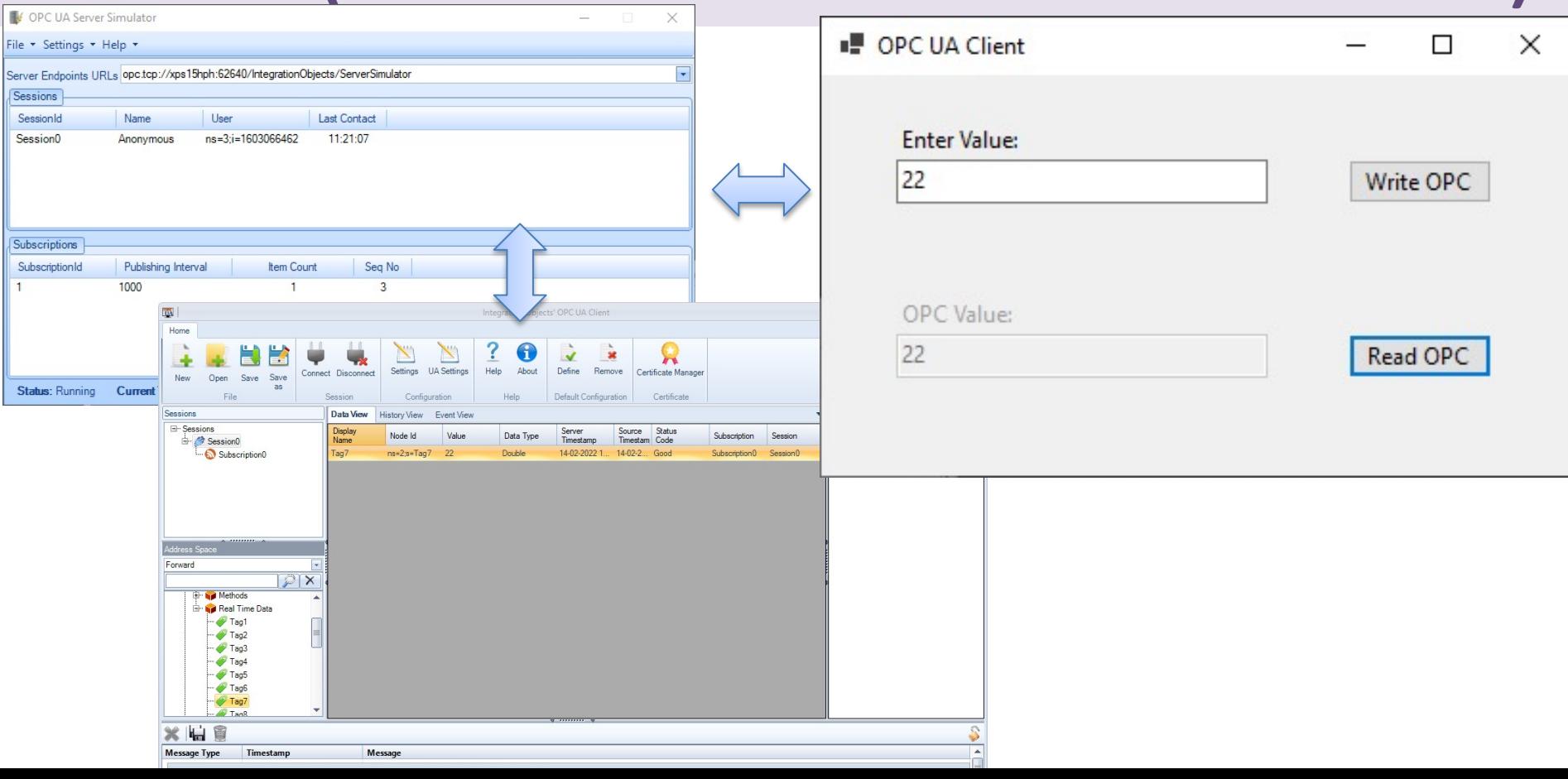

## Test 2 (LabVIEW OPC Server)

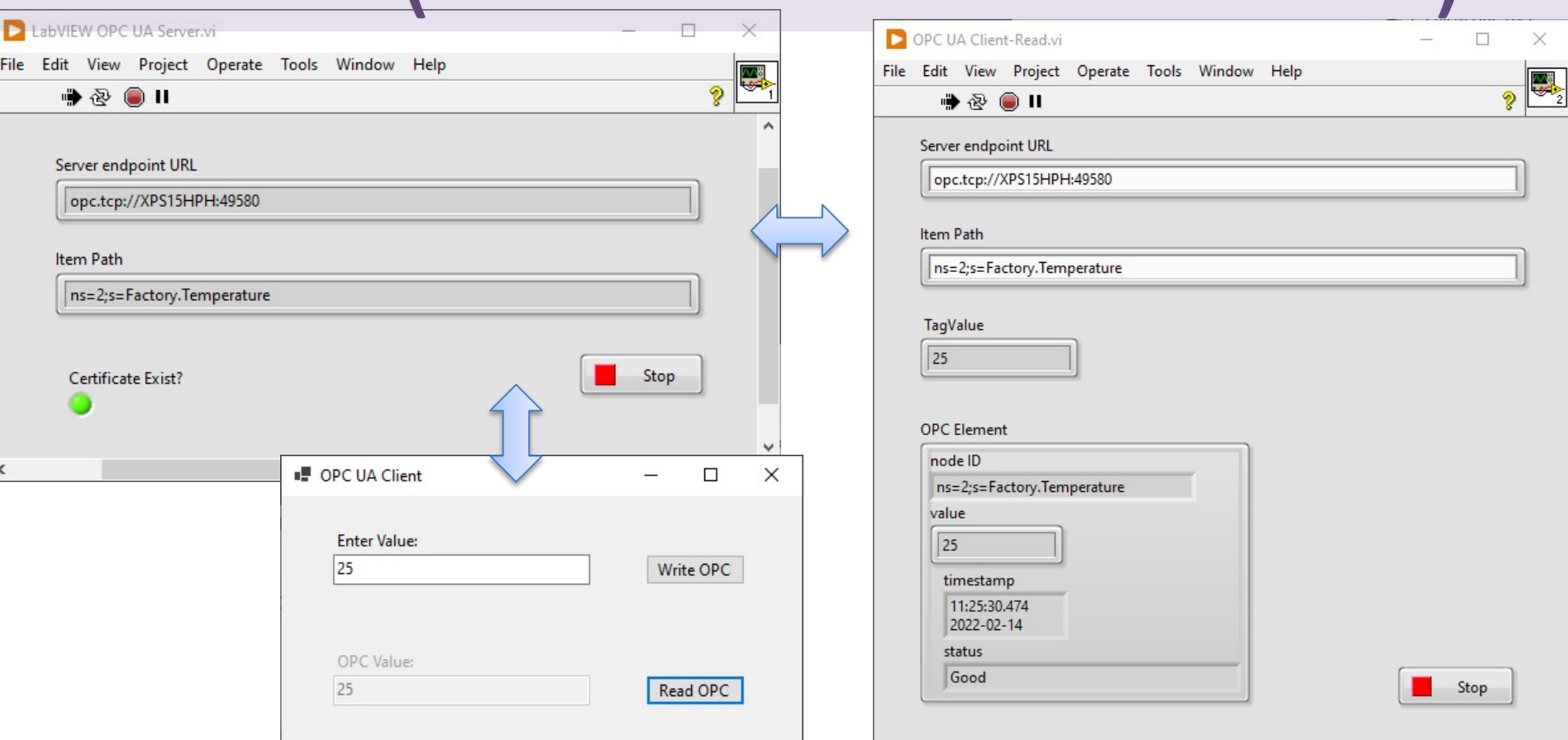

# Improved Exampl

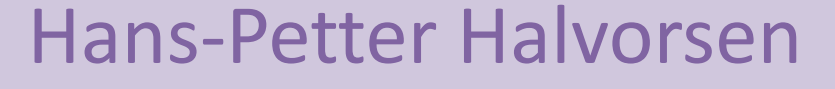

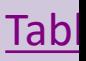

## Improved Example

We will implement some Improvements:

- Separate Applications for Write and Read
- Start and Stop Buttons
- Formatting Number of Decimals
- Property window (preventing resizing of the window):
	- form1.FormBorderStyle = FormBorderStyle.FixedSingle;
	- Form1.MaximizeBox = false;
- Using a Timer (Writing/Reading at specific Intervals)
- General Improvements in the Code

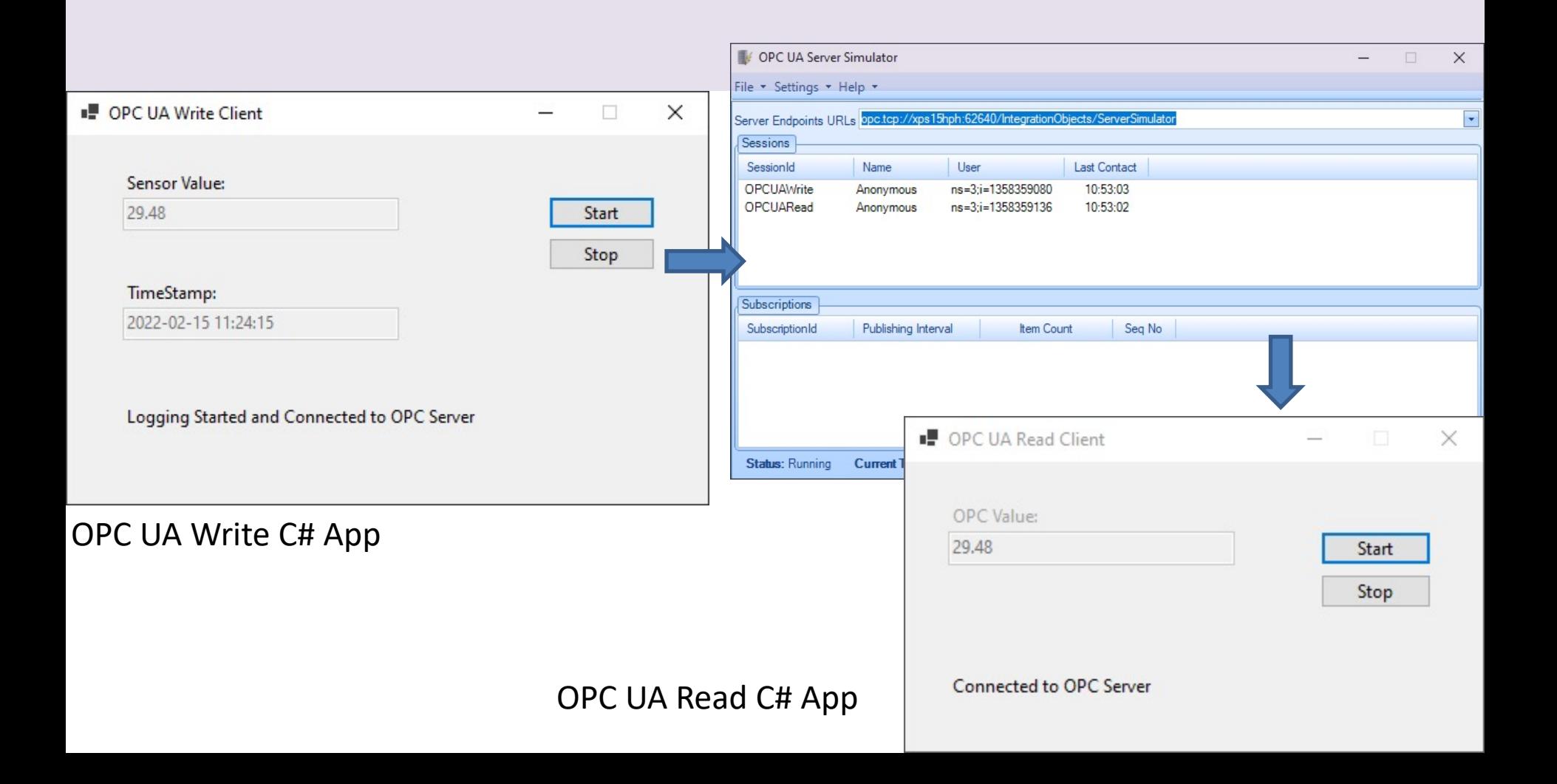

# using Opc.UaFx.Client;<br>
amespace OPCUARea<br>
(ublic partial dass Fig.<br>
ublic porclient dass Fig.<br>
ublic Form1()<br>
interal.interval a<br>
interal.interval a<br>
private void form:<br>
(interal.interval a)<br>
private void timer;<br>
(double

{

}

}

}

}

}

}

} } }

namespace OPCUARead

public partial class Form1 : Form

public OpcClient client = new OpcClient("opc.tcp://localhost:62640/");

#### public Form1()

InitializeComponent(); timer1.Interval = 10000;

private void Form1\_FormClosing(object sender, FormClosingEventArgs e)

if (client != null) client.Disconnect();

private void timer1\_Tick(object sender, EventArgs e)

double sensorValue;

sensorValue = ReadSensorData(); OpcWrite(sensorValue);

double ReadSensorData()

var rand = new Random(); int minValue = 20, maxValue = 30; double sensorValue;

sensorValue = rand.NextDouble() \* (maxValue - minValue) + minValue; txtSensorValue.Text = sensorValue.ToString("#.##"); DateTime sensorDateTime = DateTime.Now; txtTimeStamp.Text = sensorDateTime.ToString("yyyy-MM-dd HH:mm:ss");

return sensorValue;

void OpcWrite(double sensorValue)

string tagName = "ns=2;s=Tag7"; client.WriteNode(tagName, sensorValue);

private void btnStart\_Click(object sender, EventArgs e)

client.Connect(); timer1.Start(); lblStatusMessage.Text = "Logging Started and Connected to OPC Server";

private void btnStop\_Click(object sender, EventArgs e)

timer1.Stop(); if (client != null)

client.Disconnect();

lblStatusMessage.Text = "Logging Stopped and Disconnected from OPC Server";

#### ■ OPC UA Write Client  $\times$ -Sensor Value: 29.48 Start Stop TimeStamp: 2022-02-15 11:24:15 Logging Started and Connected to OPC Server

#### using Opc.UaFx.Client;

{

{

{

{

}

{

}

} }

#### namespace OPCUARead

public partial class Form1 : Form

public OpcClient client = new OpcClient("opc.tcp://localhost:62640/");

public Form1()

InitializeComponent(); timer1.Interval = 2000;

private void timer1\_Tick(object sender, EventArgs e)

OpcRead();

void OpcRead()

string tagName = "ns=2;s=Tag7";

Opc.UaFx.OpcValue opcData = client.ReadNode(tagName);

double temperature = (double)opcData.Value;

txtOpcValue.Text = temperature.ToString("#.##");

private void btnStart\_Click(object sender, EventArgs e)

client.Connect(); timer1.Start(); lblStatusMessage.Text = "Connected to OPC Server";

#### private void btnStop\_Click(object sender, EventArgs e)

timer1.Stop(); if (client != null) client.Disconnect(); lblStatusMessage.Text = "Disconnected from OPC Server";

private void Form1\_FormClosing(object sender, FormClosingEventArgs e)

if (client != null) client.Disconnect();

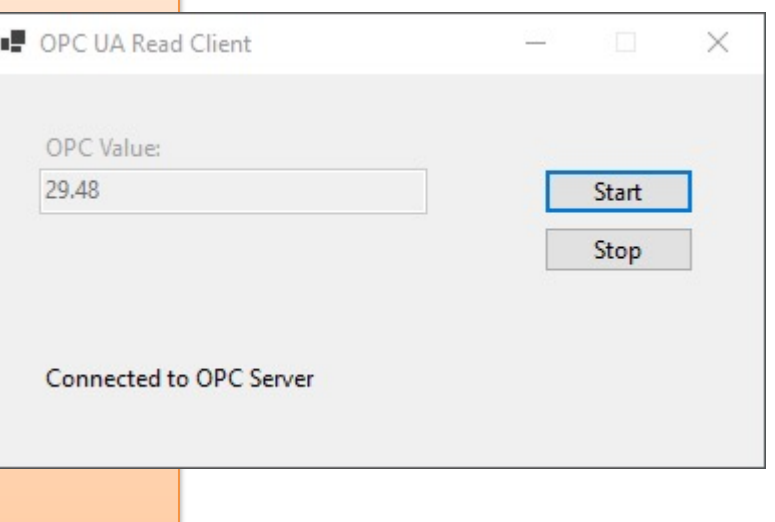

Read OPC UA Read S DC  $\overline{\bigcap}$ 

## More Improvements

We will implement some more Improvements:

• Possible to specify ServerUrl and NodeId (TagName) from the GUI

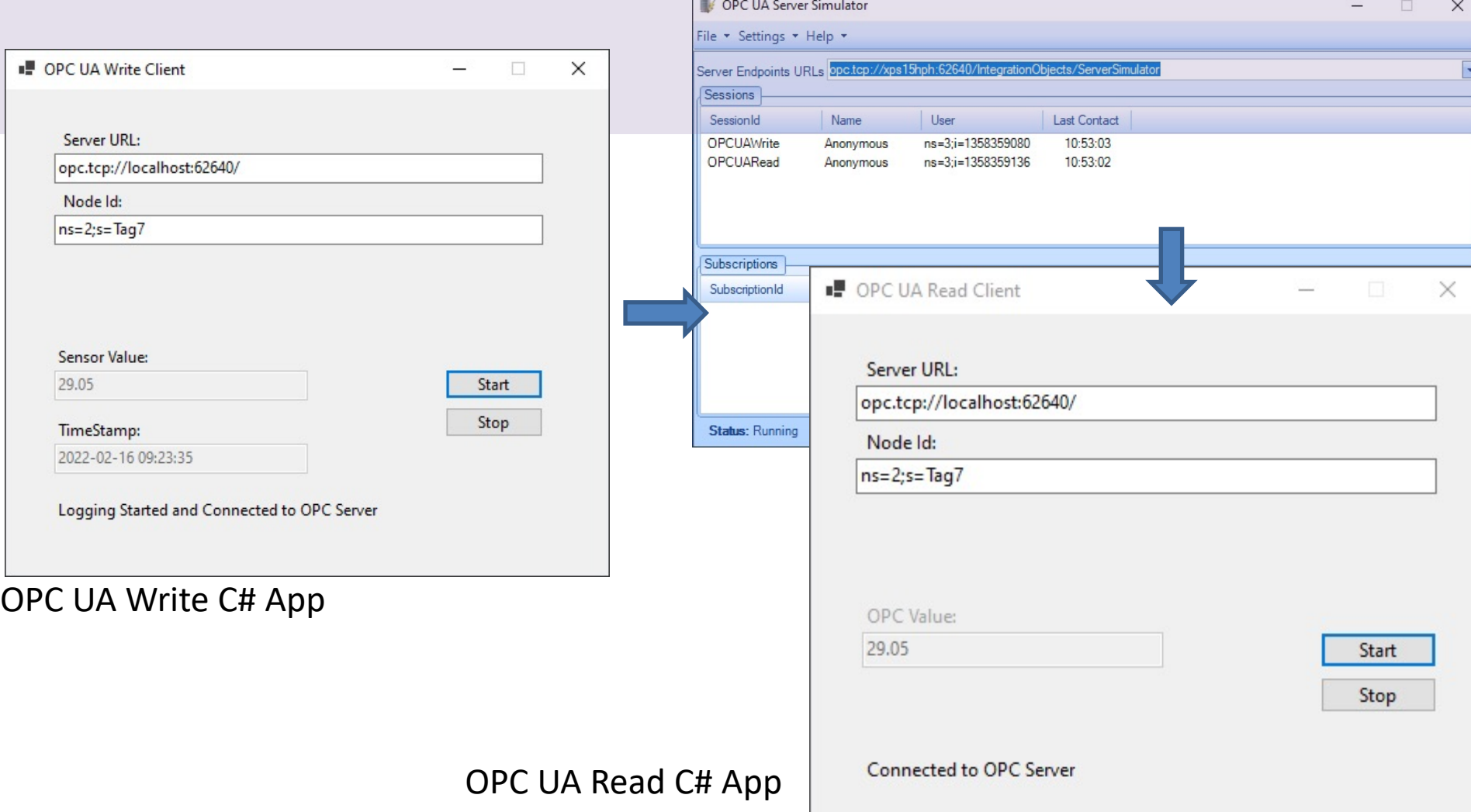

## Furter Work

Still, lots of improvements can be made

- Possible to change the Logging Interval from the GUI
- Add a Chart
- Get Data from a real Sensor
- Add Units
- Etc.
- In addition, the "OPC UA .NET SDK" comes with many features that will not be demonstrated here

## Hans-Petter Halvorsen

University of South-Eastern Norway www.usn.no

E-mail: hans.p.halvorsen@usn.no Web: https://www.halvorsen.blog

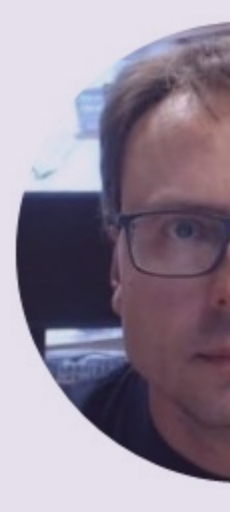

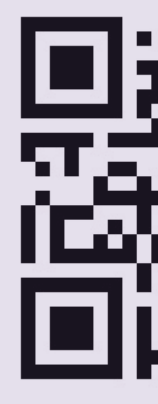